## Stundenplanerstellung im Zwei-Fächer-Bachelor

Für Studierende im HÖHEREN Fachsemester

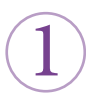

## Welche Module fehlen mir noch?

Um herauszufinden, welche Module Ihnen in Ihren Fächern im B.A.-Studium noch fehlen, müssen Sie einen Blick in das für Sie gültige Modulverzeichnis unter dem Punkt "Kerncurriculum" werfen. Das Modulverzeichnis finden Sie bei Klick auf Ihr

Für die A-Z Liste QR Code scannen:

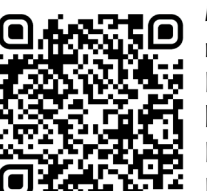

Fach in der A-Z-Liste unter dem Punkt **"Studienverlauf"**. Die dort gelisteten Module des Kerncurriculums gleichen Sie mit Ihren bisherigen Studienleistungen ab. Eine aktuelle Übersicht Ihrer Leistungen können Sie sich in FlexNow erstellen.

2

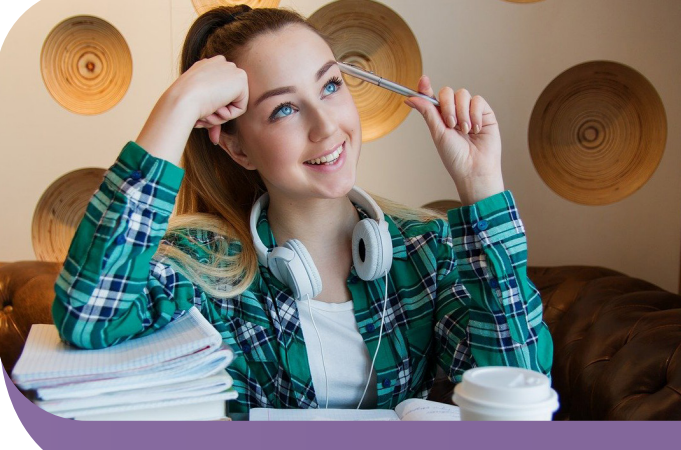

Bitte beachten Sie, dass zum Vollenden des Studiums auch der Professionalisierungsbereich und die B.A.-Arbeit gehört. Für Lehramtsstudierende gibt es im Professionalisierungsbereich Vorgaben, die beachtet werden müssen.

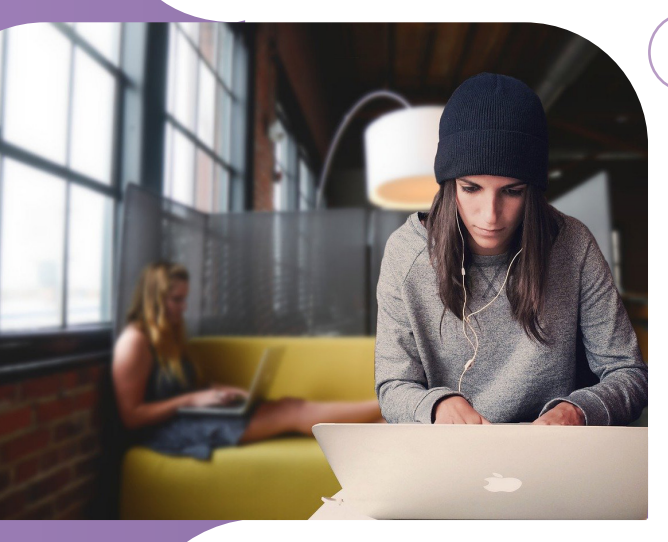

Welche Module kann ich als nächste belegen?

Wenn Sie sich ein Modul ausgesucht haben, klären Sie für sich Folgendes:

- Wird dieses Modul im nächsten Semester angeboten?
- Erfülle ich die eventuell geforderten Zugangsvoraussetzungen?
- Gibt es ein Modul, das nicht sehr oft angeboten wird, mir aber noch fehlt?

Bitte denken Sie daran, auch Credits im Professionalisierungsbereich zu erwerben und beziehen Sie dies gut in Ihre Planung mit ein.

3

Wie finde ich die passenden Veranstaltungen zu einem Modul?

Sobald Sie ein passendes Modul gefunden haben, schauen Sie sich bitte die Modulbeschreibung genau an:

- Gibt es Zugangsvoraussetzungen?
- Wird dieses Modul nur im Wintersemester, nur im Sommersemester oder jedes Semester angeboten?
- Aus wie vielen Lehrveranstaltungen besteht das Modul?
- Welche Prüfungs(vor)leistung(en) sind ausgewiesen?

Sofern Sie diese Anleitung ausdrucken möchten, finden Sie hier ein vereinfachtes Dokument. Bitte denken Sie an die Umwelt, bevor Sie dieses Dokument ausdrucken.

Die Veranstaltungen sind in HISinOne EXA eingetragen. Loggen Sie sich über den eCampus ein und wählen das Vorlesungsverzeichnis. Dann klicken Sie auf "**Philosophische Fakultät**" und anschließend auf Ihr jeweiliges Fach. Nun suchen Sie die entsprechenden Veranstaltungen heraus. Überprüfen Sie immer, ob die Veranstaltung auch wirklich dem Modul zugeordnet ist, das Sie belegen möchten.

Für eCampus QR Code scannen:

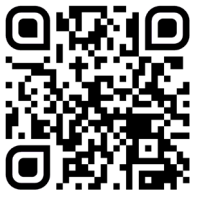

5

 $\overline{4}$ 

6

Diese Informationen finden Sie meist unter dem Punkt "Module". Bitte lesen Sie ggf. auch die Bemerkungen und den Kommentar aufmerksam

durch, da hier oft wichtige Informationen enthalten sind, wie z.B. zu den Anmeldemodalitäten.

Wo muss ich mich anmelden?

In der Regel müssen Sie sich über Stud.IP anmelden. Bitte beachten Sie die Hinweise zu den jeweiligen Anmeldemodalitäten in HISinOne EXA. Auch Stud.IP erreichen Sie über den eCampus. Anleitungsvideos zu Stud.IP finden Sie hier.

Häufig können Sie sich für die Veranstaltungen nur in bestimmten Zeitfenstern anmelden. Wenn Sie Fragen zur Anmeldung haben, wenden Sie sich bitte an die jeweiligen Dozent\*innen bzw. an Ihr Fach.

**Bitte beachten Sie, dass eine Anmeldung in Stud.IP eine Anmeldung in FlexNow nicht ersetzt. Wenn Sie eine Prüfung ablegen wollen, müssen Sie sich zusätzlich rechtzeitig gegen Ende des Semesters in FlexNow dafür an-** Bitte bea<br>
FlexNow<br>
sich <u>zusa</u><br>
melden.<br>
and the signal of the signal of the signal of the signal of the signal of the signal of the signal of the signal of the signal of the signal of the signal of the signal of the sign

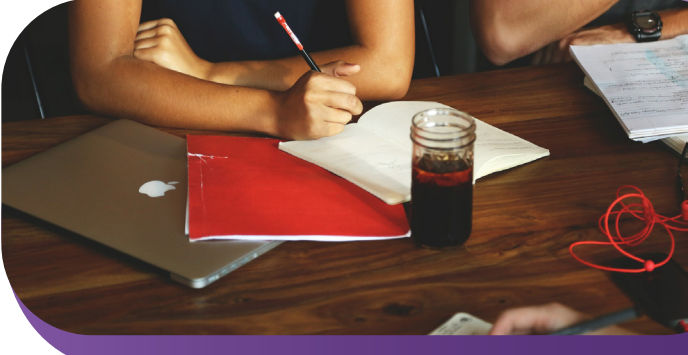

Für die Anleitungsvideos zu Stud.IP QR Code scannen:

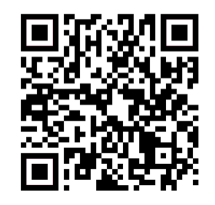

## Ich habe Fragen zur Stundenplanung. Wo kann ich hingehen?

Wenn Sie allgemeine Fragen zur Stundenplanung oder zum Studienverlauf haben, können Sie sich gern an die Studien- und Prüfungsberatung der Philosophischen Fakultät wenden:

## **Studien- und Prüfungsberatung:**

 0551 39-21888 studienberatung@phil.uni-goettingen.de

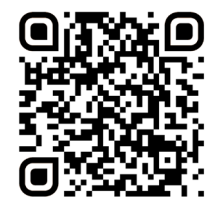

Die aktuellen Sprechzeiten finden Sie hier. Wenn Sie fachspezifische Fragen, z.B. zu Modulinhalten, haben, wenden Sie sich bitte an die Fachberatung Ihres Faches. Diese finden Sie entweder auf der Seminarhomepage oder hier und durch scannen dieses QR Codes. Dort finden Sie ebenfalls weitere Beratungsangebote der Fakultät.

**Philosophische Fakultät** Studiendekanat Georg-August-Universität Göttingen Humboldtallee 17 37073 Göttingen phil.uni-goettingen.de